### **JUNO GEANT4 SCHOOL**

Beijing (北京) 15-19 May 2017

# **Geant4 Installation**

**Geant4** tutorial

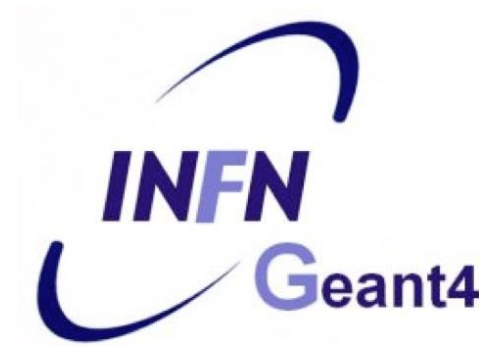

## **Installation process**

- 1) Check that you meet all the requirements
- 2) Download Geant4 source code
- 3) Configure the build using CMake
- 4) Make & install
- 5) Configure your environment to use Geant4

## **Supported platforms & requirements**

- **Operating system**
	- **Operating system**<br>- "recent" Linux (e.g. CentOS 7), best support
	- macOS 10.10+
	- Windows 7+ (limited support, not recommended)

## • **Compilers**

- C++11 compliance
- such as GCC 4.8.5+, clang 3.6+, Visual C++ 14.0 (2015)
- **CMake** (configuration generation tool) 3.3+
- System libraries (as development packages):
	- expat, xerces-c

These may or may not be necessary. Just keep this in mind when compilation fails.

Virtual Machine:

## **CMake installation** (if not provided)

- Depending on the OS installation, CMake may not be installed by default. In that case you have to install it:
	- **Linux:** it is recommended to use the CMake provided by the package management system of your distribution.

If version 3.3+ is not available:

1. download the latest version *(http://www.cmake.org/)*

- 2. unzip the tar-ball
- 3. **./bootstrap, make, make install**
- **macOS**: install it using the Darwin64 dmg installerpackage
- **Windows**: install it using the Win64/32 exe installerpackage

**Note:** You may also want to install **ccmake** and/or **cmake-gui** tools for user-friendly configuration

# **Optional libraries**

- **X11** for simple graphical user interface and ray-tracing
- **OpenGL** for visualization
- **Qt4** or **Qt5** for graphical user interface
- **ROOT** for data analysis (even inside Geant4)

## Less frequently used libraries/tools:

Motif, OpenInventor, DAWN, RayTracer X11, HepRApp, WIRED JAS Plug-in, AIDA, VRML browser, (external) CLHEP, Wt...

# ② **Download Geant4...**

### • Go to the Geant4 webpage:

## <http://geant4.web.cern.ch/geant4/>

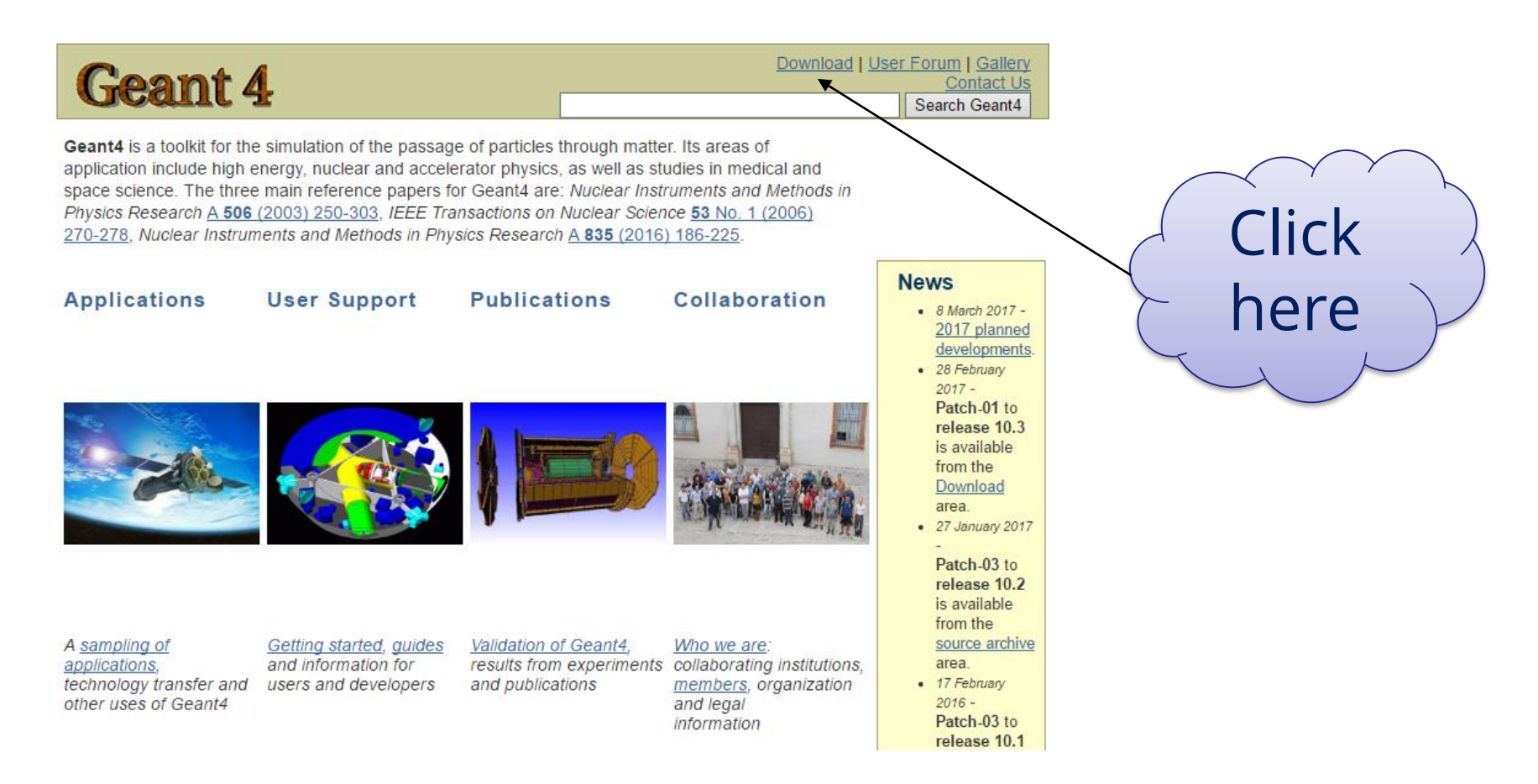

## **...download Geant4...**

### <http://geant4.web.cern.ch/geant4/support/download.shtml>

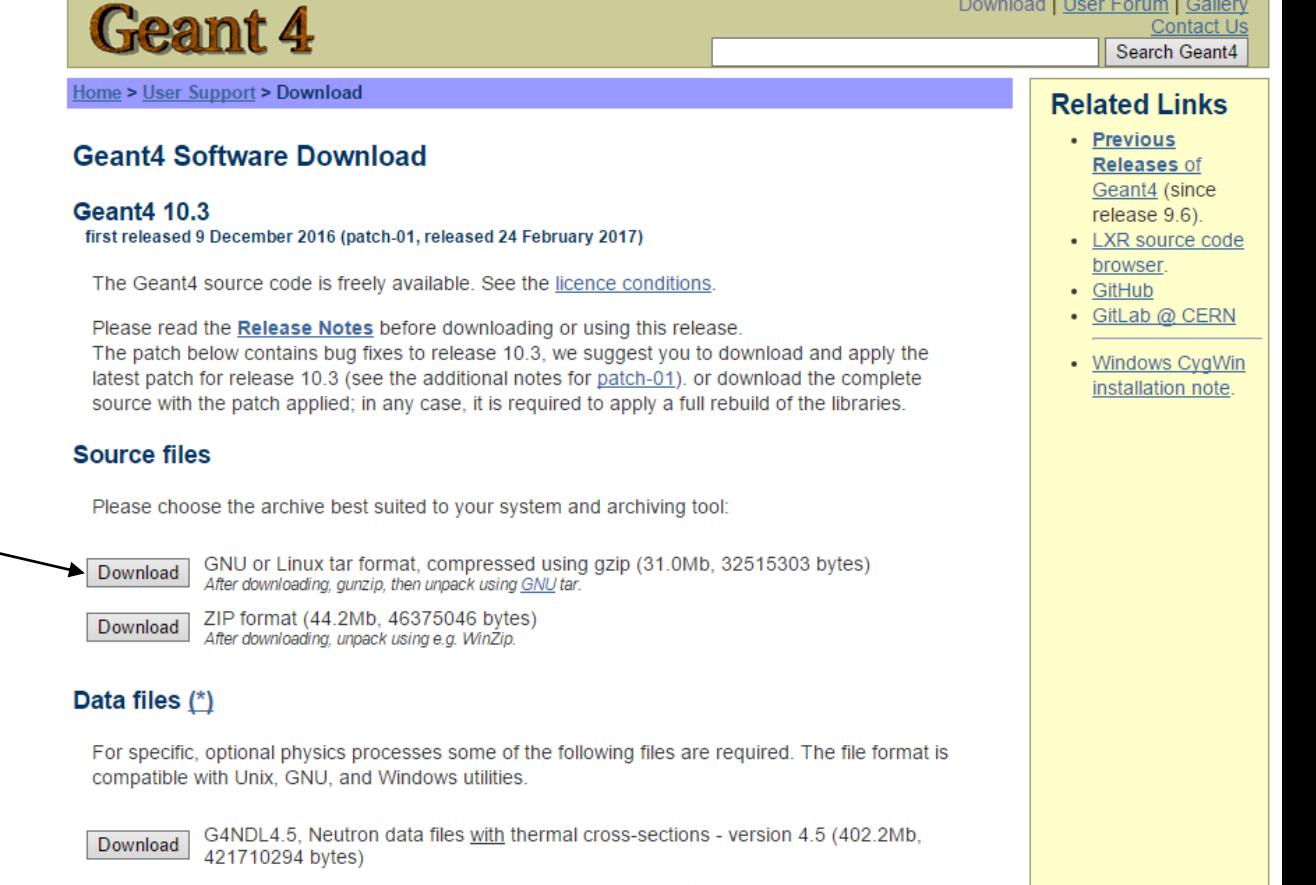

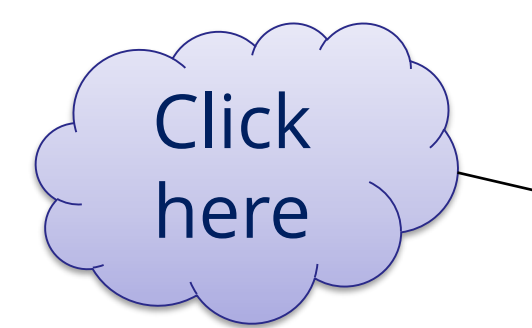

**Download** 

G4EMLOW6.50, data files for low energy electromagnetic processes - version 6.50 (27.0Mb, 28334495 bytes) 海岸

# **Download data** (optional)

### **Alternative 1:** download everything (slow connections)

#### Data files (\*)

For specific, optional physics processes some of the following files are required. The file format is compatible with Unix, GNU, and Windows utilities.

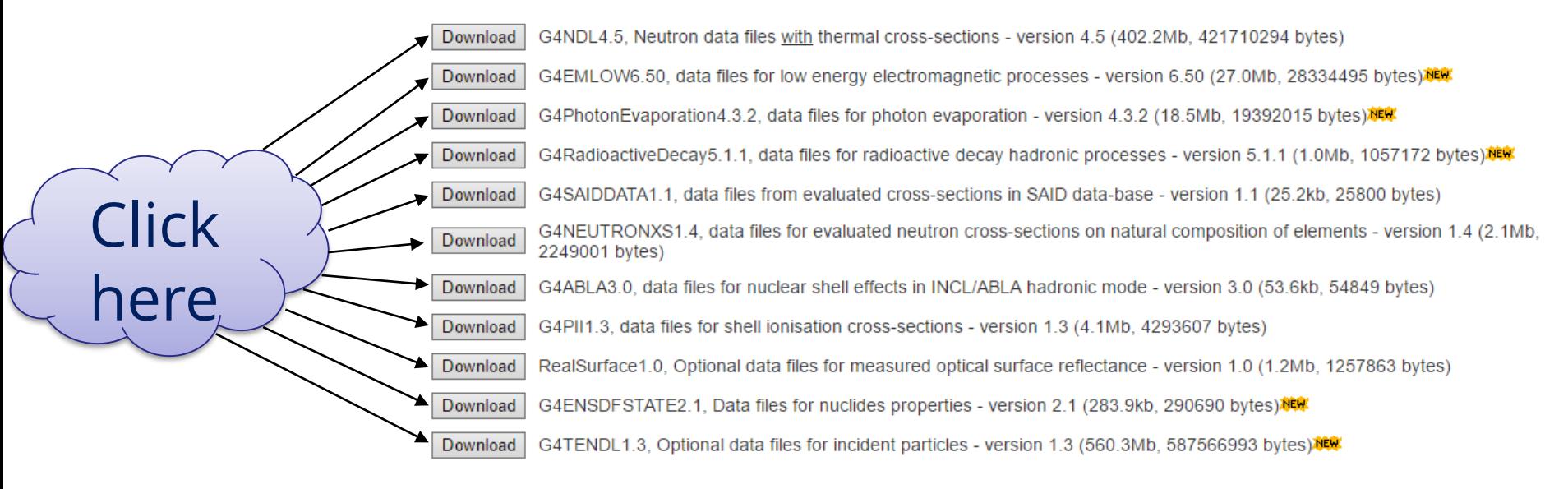

• Low Energy Nuclear Data (LEND) files can be downloaded from: ftp://gdo-nuclear.uclini.org/pub/

### **Alternative 2:** use **CMake** to download data automatically (preferred)

# ③ **Configuration with CMake**

- Extract the package into **source directory** tar xzf geant4.10.03.p01.tag.gz
- Create the **build directory** mkdir geant4-build See next slide for directory explanation...
- Run CMake in the **build directory** cd geant4-build cmake *[options...]* ../geant4.10.03.p01 Choose name to your liking

## **Directories for installation**

**Source directory:** where you unpack the source /usr/local/geant4/geant4.10.03.p01 W

**Build directory:** where you run CMake and build Geant4 ("working directory")

/usr/local/geant4/geant4.10.03.p01-build VM

**Installation directory:** where you install Geant4 to and which the applications compile against

/usr/local/geant4/geant4.10.03.p01-install VM

Only the installation dir is necessary to compile & run user apps.

# **CMake configuration options**

### **Important options:**

- -DCMAKE\_INSTALL\_PREFIX=*...installation\_path...*
- -DGEANT4\_INSTALL\_DATA=ON/OFF
- -DGEANT4\_BUILD\_MULTITHREADED=ON/OFF

### **Further options:**

• ...

- -DGEANT4\_USE\_OPENGL\_X11=ON/OFF
- -DGEANT4\_USE\_QT=ON/OFF
- -DCMAKE\_BUILD\_TYPE=Release/Debug/RelWithDebInfo

<https://geant4.web.cern.ch/geant4/UserDocumentation/UsersGuides/InstallationGuide/html/ch02s03.html>

# **Running CMake**

CMake configures the build and generates Unix **Makefiles** to perform the actual build:

cmake -DGEANT4\_INSTALL\_DATA=ON -DGEANT4\_BUILD\_MULTITHREADED=OFF -DCMAKE\_INSTALL\_PREFIX= /usr/local/geant4/geant4.10.03.p01-install /usr/local/geant4/geant4.10.03.p01

-- The C compiler identification is GNU 4.8.5 -- The CXX compiler identification is GNU 4.8.5 -- Check for working C compiler: /usr/bin/cc -- Check for working C compiler: /usr/bin/cc – works -- Detecting C compiler ABI info -- Detecting C compiler ABI info - done -- Detecting C compile features -- Detecting C compile features - done *...(~50 lines)...* -- Configuring done -- Generating done -- Build files have been written to: /usr/local/geant4/geant4.10.03.p01-build

*If you see that, you are successful !!!*

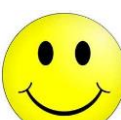

*If you see errors at this point, carefully check the messages output by CMake*

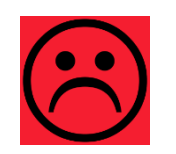

# ④ **Compile...**

• **Run make** (and get a cup of coffee)

**Tip:** If you have a multi-core machine, you can run the compilation in parallel using multiple jobs. Just add the **–jN** parameter, where N is the required number of jobs (it is recommended to set this to the number of your processor's cores), e.g.:  $\sqrt{make -j2}$ 

$$
\left\lfloor \frac{1}{\sqrt{2}}\right\rfloor
$$

Scanning dependencies of target G4ENSDFSTATE Scanning dependencies of target G4NDL 0%] Creating directories for 'G4ENSDFSTATE' [ 0%] Creating directories for 'G4NDL' 0%] Performing download step (download, verify and extract) for 'G4NDL' *...(4029 lines, ~1 hour of execution)* [100%] Built target G4visXXX [100%] Building CXX object source/visualization/gMocren/CMakeFiles/G4GMocren.dir/src/G4GMocrenIO.cc.o [100%] Building CXX object source/visualization/gMocren/CMakeFiles/G4GMocren.dir/src/G4GMocrenMessenger.cc.o [100%] Linking CXX shared library ../../../BuildProducts/lib64/libG4GMocren.so [100%] Built target G4GMocren

*If you see that, you are successful !!!*

## **...and install**

• Run make install (this takes much less time)

make install

- 0%] Built target G4ENSDFSTATE
- [ 0%] Built target G4NDL
- 0%] Built target PhotonEvaporation
- 0%] Built target RadioactiveDecay
- 0%] Built target G4ABLA
- *...(42830 lines, ~2 minute of execution)*
- -- Installing: /usr/local/geant4/geant4.10.03.p01-install/include/Geant4/G4VModelCommand.hh
- -- Installing: /usr/local/geant4/geant4.10.03.p01-install/include/Geant4/G4VModelFactory.hh
- -- Installing: /usr/local/geant4/geant4.10.03.p01-install/include/Geant4/G4VTrajectoryModel.hh
- -- Installing: /usr/local/geant4/geant4.10.03.p01-install/include/Geant4/G4VisTrajContext.hh
- -- Installing: /usr/local/geant4/geant4.10.03.p01-install/include/Geant4/G4VisTrajContext.icc

**Tip:** If you want to combine the two steps (compilation + installation) into one, you can leave out the first step.

# **(Random) installation notes**

• **Windows:** See the installation guide

[https://geant4.web.cern.ch/geant4/UserDocumentation/UsersGuides/InstallationG](https://geant4.web.cern.ch/geant4/UserDocumentation/UsersGuides/InstallationGuide/html/ch02s02.html) uide/html/ch02s02.html

- **Binary packages:** Installation without compiling Geant4 is possible (but not recommended)
- **Data packages:** If you haven't used CMake to download them, unpack the downloaded files in the share/Geant4-10.3.1/data/ subdirectory of your installation

## ➄ **Set-up environment**

## • Geant4 need properly set environment variables:

G4ABLADATA="/usr/local/geant4/geant4.10.03.p01-install/share/Geant4-10.3.1/data/G4ABLA3.0" G4ENSDFSTATEDATA="/usr/local/geant4/geant4.10.03.p01-install/share/Geant4-10.3.1/data/G4ENSDFSTATE2.1" G4LEDATA="/usr/local/geant4/geant4.10.03.p01-install/share/Geant4-10.3.1/data/G4EMLOW6.50" G4LEVELGAMMADATA="/usr/local/geant4/geant4.10.03.p01-install/share/Geant4-10.3.1/data/PhotonEvaporation4.3.2" G4NEUTRONHPDATA="/usr/local/geant4/geant4.10.03.p01-install/share/Geant4-10.3.1/data/G4NDL4.5" G4NEUTRONXSDATA="/usr/local/geant4/geant4.10.03.p01-install/share/Geant4-10.3.1/data/G4NEUTRONXS1.4" G4PIIDATA="/usr/local/geant4/geant4.10.03.p01-install/share/Geant4-10.3.1/data/G4PII1.3" G4RADIOACTIVEDATA="/usr/local/geant4/geant4.10.03.p01-install/share/Geant4-10.3.1/data/RadioactiveDecay5.1.1" G4REALSURFACEDATA="/usr/local/geant4/geant4.10.03.p01-install/share/Geant4-10.3.1/data/RealSurface1.0" G4SAIDXSDATA="/usr/local/geant4/geant4.10.03.p01-install/share/Geant4-10.3.1/data/G4SAIDDATA1.1" LD\_LIBRARY\_PATH="...:/usr/local/geant4/geant4.10.03.p01-install/lib64" PATH="...:/usr/local/geant4/geant4.10.03.p01-install/bin"

• To set them up properly in your shell, run the script in Geant4 installation directory:

source /usr/local/geant4/geant4.10.03.p01-install/bin/geant4.(c)sh

• You can put this line your  $\sim$  / . bashrc file (or similar for other shells)

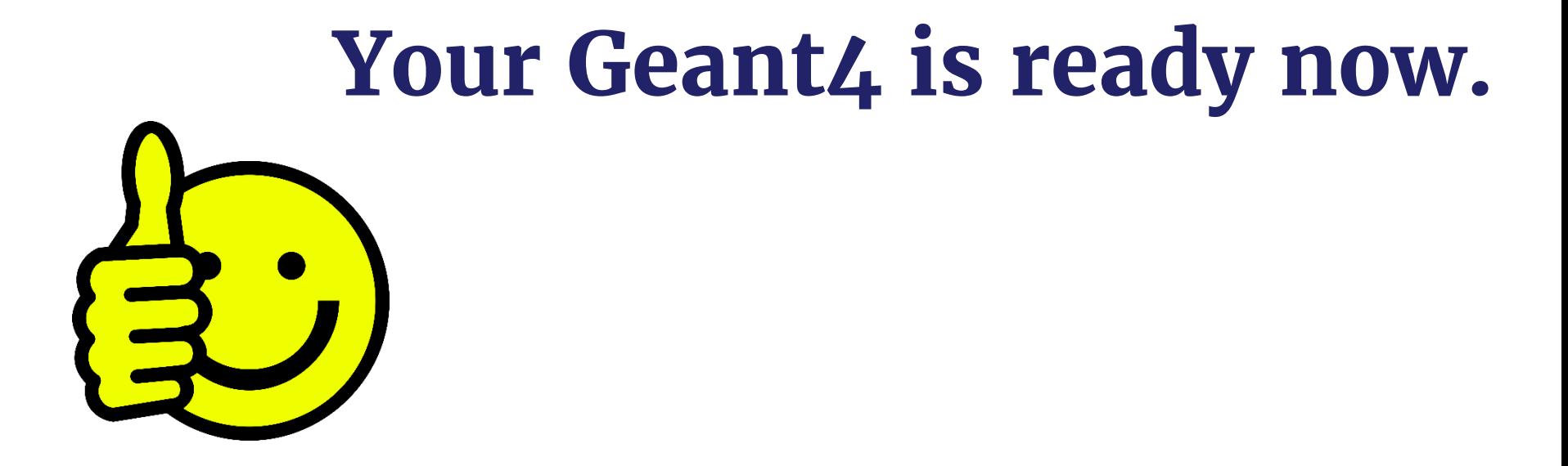